# **Phonak Roger™ demo guide**

# **Roger Select™**

### **Contents**

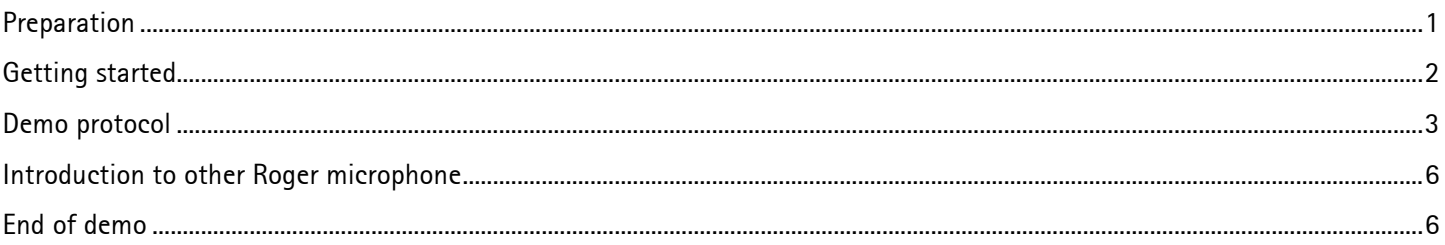

## <span id="page-0-0"></span>**Preparation**

#### **Purpose**

To support Hearing care professionals explaining Roger to potential clients and their significant others

#### **When to use**

- Roger Open Days / Roger Open Houses
- Client that shows interest in Roger products
- Roger candidate

#### **Duration**

Approximately 10 - 15 minutes

#### **Equipment needed**

- Roger Select demo instrument
- 2 Roger X demo instruments
- Roger MyLink demo instrument
- Roger Installer
- Loudspeaker to create noise, connected to a computer. Suggested noise sound file: Party noise file from Phonak Target media software, copy Party2 noise file out of Phonak Target as separate file and store it on your computer)
- TV
- **Smartphone**

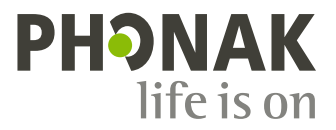

#### **Optional equipment**

• Roger MyLink demo instrument with headphones for significant others

#### **Place**

• Round or rectangular table, size approx.. 1 meter / 3 feet in diameter/length

#### **Preparation**

- 1. Make sure the equipment is well charged and it is switched on
- 2. Place the noise speaker approximately 2 meter / 6 feet away from the center of the table and calibrate the noise level to around 70 dBA at the center of the table.
- 3. Have your smartphone ready with a short music movie
- 4. Plug the audio cable into your smartphone and into Roger Select and play the music movie
- 5. On the TV, make sure a news program is available
- 6. Place the docking station next to the TV screen and connect it to the power outlet and the TV's digital output

Optional: Pair Roger Select / Roger Pen with your smartphone using Bluetooth® wireless technology

#### **Tips**

• *PRACTICE – PRACTICE – PRACTICE*

The more confident and comfortable you are with your demonstration, the more likely you will be successful. You should also wear a Roger MyLink with headphones to verify the sound during the whole demo and pace your instructions.

#### **Choose the right receiver for your client**

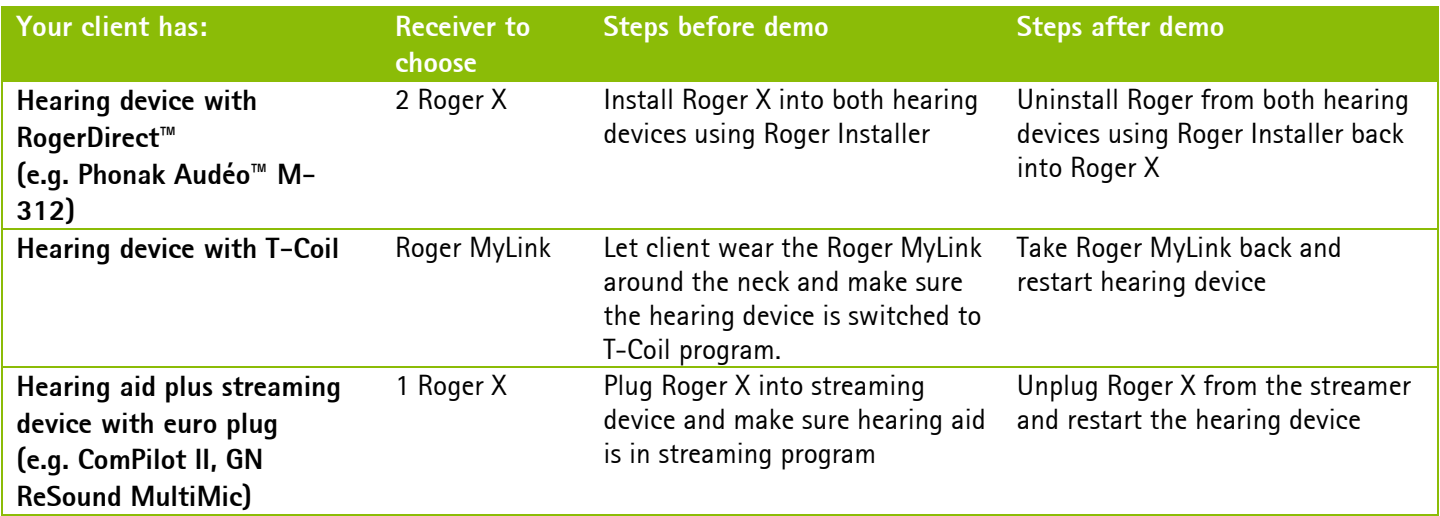

#### <span id="page-1-0"></span>**Getting started**

- 1. Switch on the equipment
- 2. Let the participants sit around the table
- 3. Make sure the hearing device is switched on and in the correct program (see table above)
- 4. Connect Roger Select with the Roger MyLink(s) Note: Hold Roger Select close to Roger MyLink and press Connect button

Optional: Give the Roger MyLink with headphones to significant others and make sure everybody can hear the music

 $\overline{\phantom{a}}$ 

<span id="page-2-0"></span>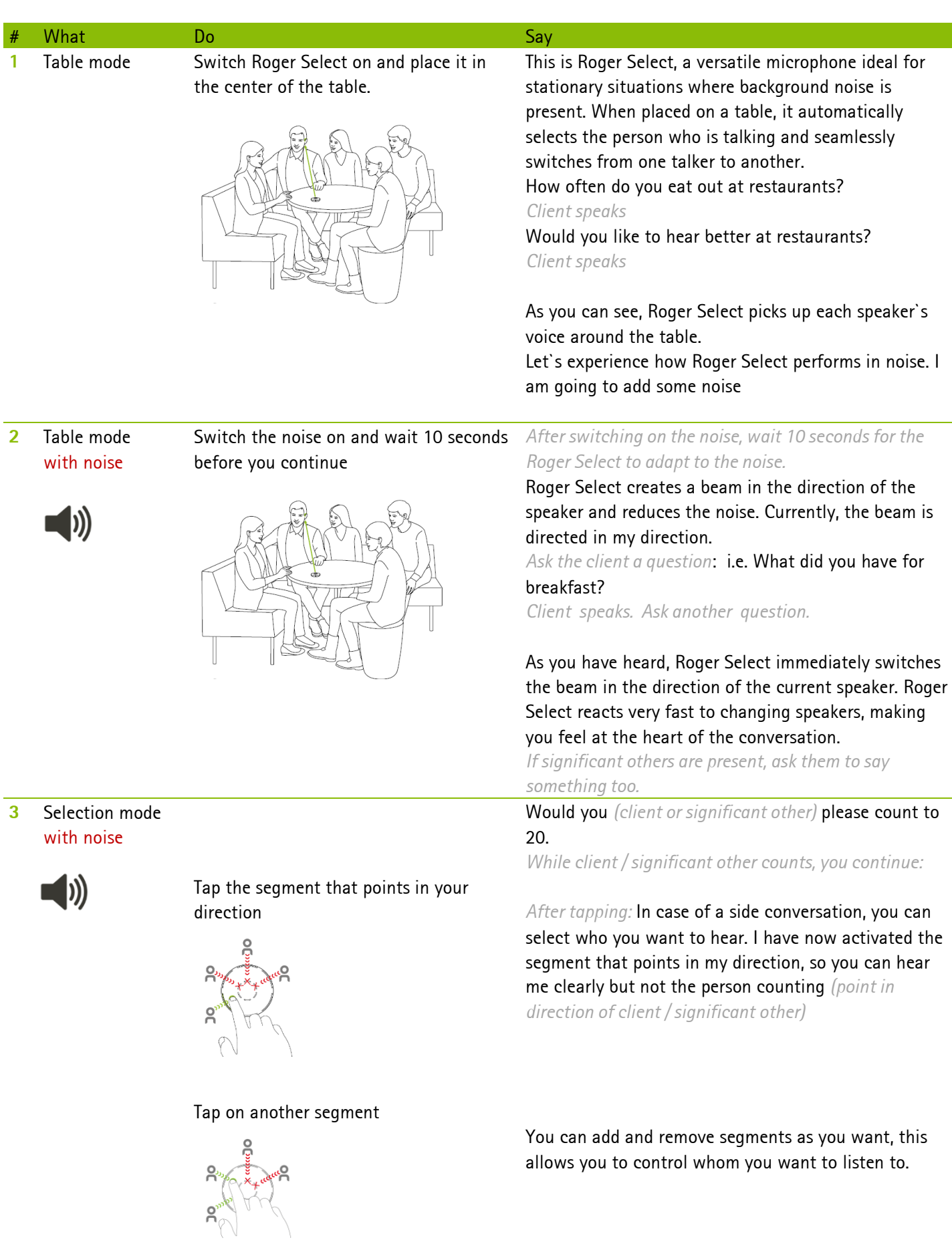

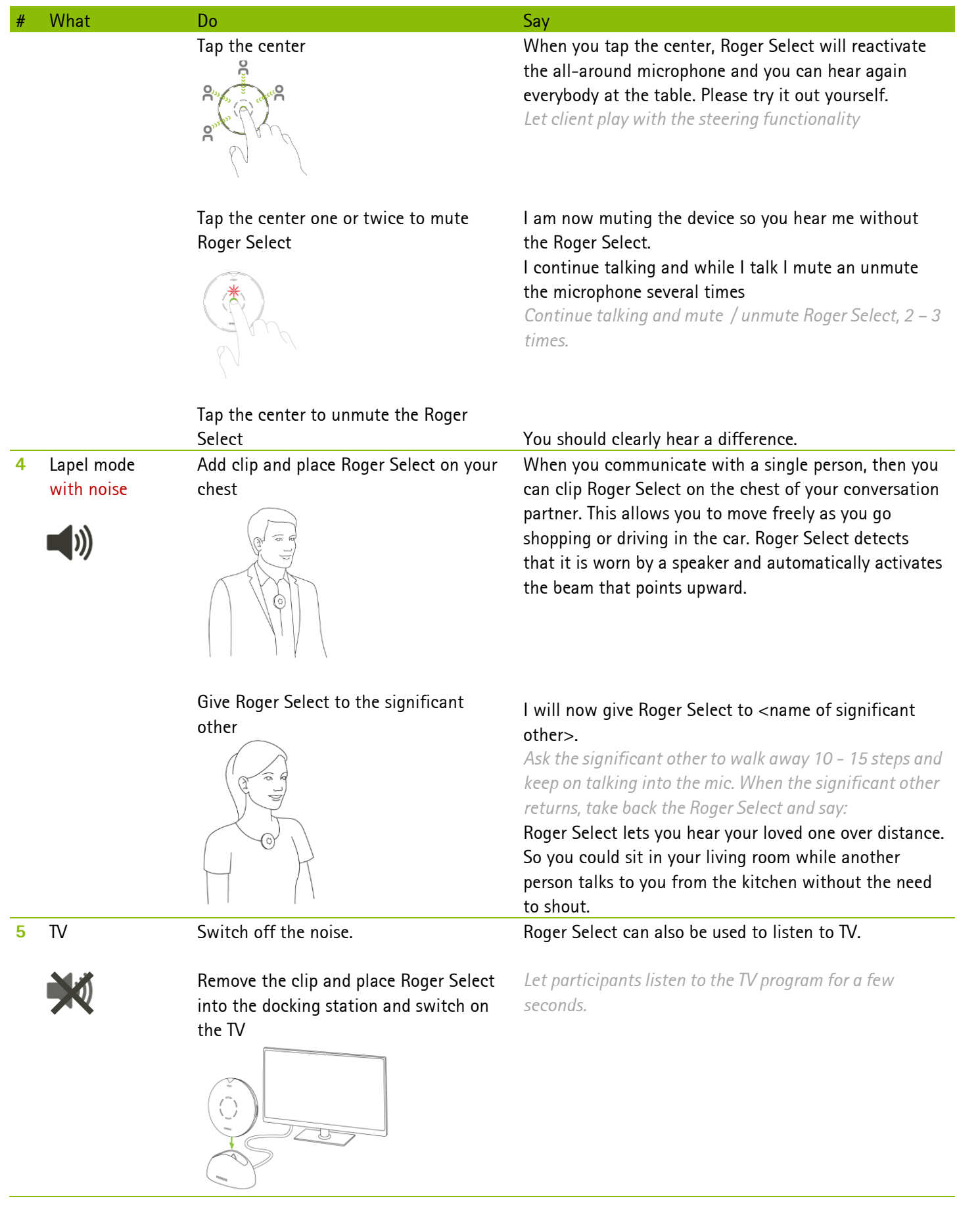

Unplug Roger Select and place it on the table.

Roger Select allows you to hear the TV crystal clear without the volume being too loud for the other viewers.

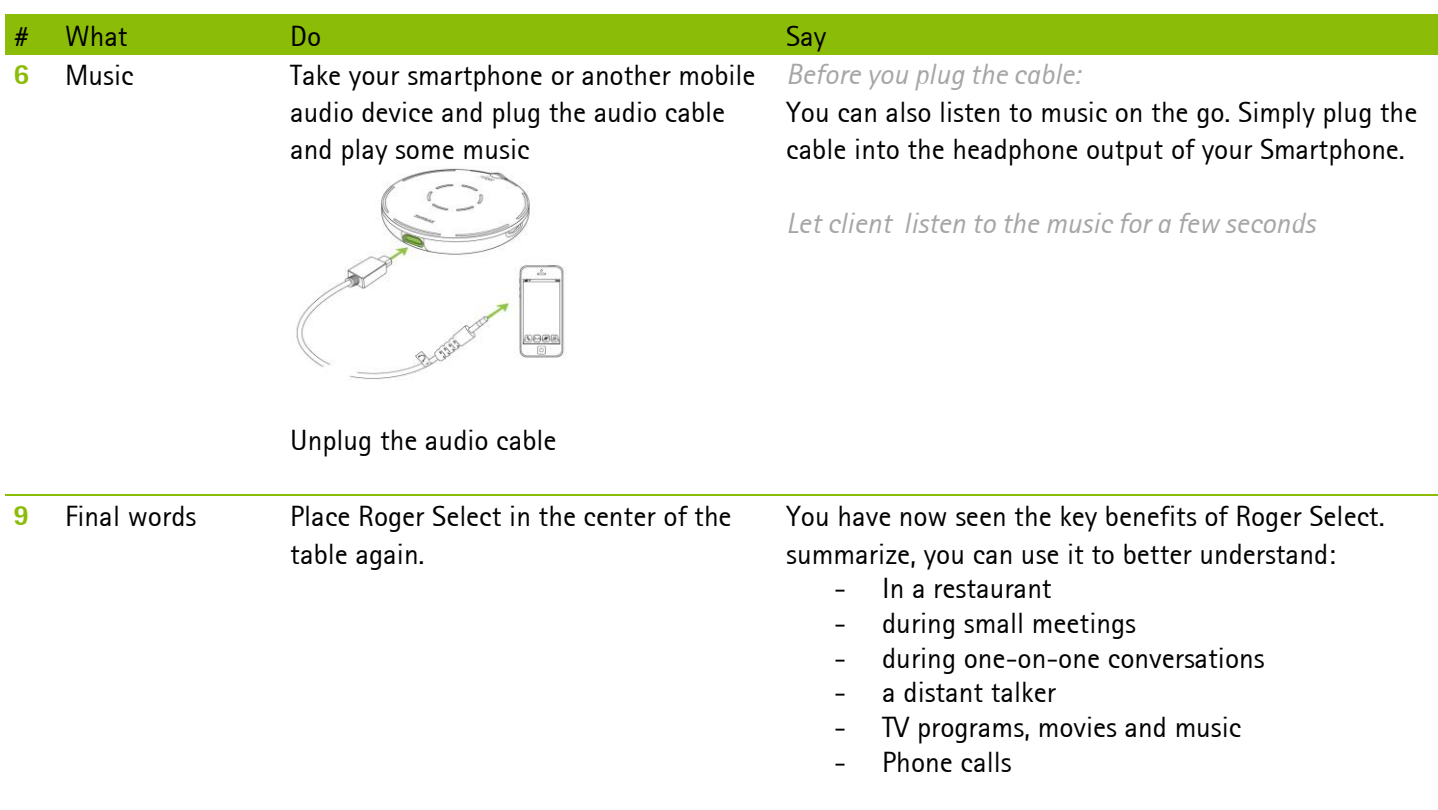

#### **Optional Bluetooth demo if client has no other Bluetooth device**

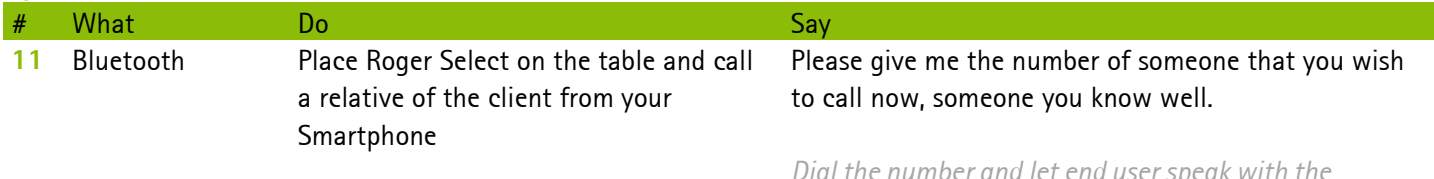

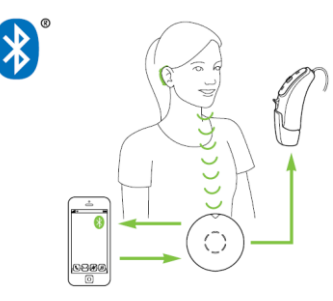

*Dial the number and let end user speak with the relative.* 

Roger Select can be paired with your Smartphone or computer and allows you to make handsfree phone calls over the mobile phone network or internet. Some desk phones also feature Bluetooth and can be paired with the phone.

If the computer or phone does not support Bluetooth, you may need to use an adapter. *Hand out the 'phone calls made easy with Roger guidebook'.* This guide shows you all the options how to make phone calls easier with Roger Select.

<span id="page-5-0"></span>Briefly explain the other Roger microphones to your client. If needed, also demo the key functionalities of the other microphones.

#### **Roger Table Mic II**

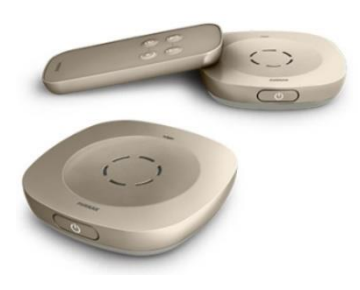

Roger Table Mic II is a microphone dedicated for working adults who participate in various meetings. It selects the person who's talking and switches automatically between the meeting participants.

**Roger PenTM**

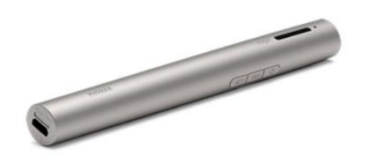

Handy microphone for various listening situations. Roger Pen can be conveniently used where additional support is needed over distance and in noise and features Bluetooth connectivity.

<span id="page-5-1"></span>**End of demo**

Inform your client about trial period, cost and funding options. Then take back all the equipment and charge it to have it ready for the next demo. When your client has hearing devices with RogerDirect, do not forget to uninstall Roger from both hearing devices.